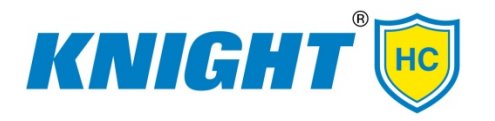

Knight LLC 15340 Barranca Parkway Irvine, CA 92618 Office 949-595-4800 Toll-free 800-854-3764 www.knighthc.com

# **ScopeTech™ DF Competency Checklist**

Procedures for Operating ScopeTech DF

# **1. Enter Technician ID**

1.1 Enter technician ID using barcode scanner:

Scan technician barcode, then press ENTER to confirm

1.2 Or Enter technician ID without a barcode scanner:

Select technician ID using the UP/DOWN button, then press ENTER to confirm

Approved: \_\_\_\_\_\_\_\_\_\_\_\_\_\_\_\_\_\_\_\_\_\_\_

#### **2. Enter Scope ID**

2.1 Enter scope ID using barcode scanner:

Scan scope barcode, then press ENTER to confirm

2.2 Or Enter scope ID without a barcode scanner:

Select scope ID using the UP/DOWN button, then press ENTER to confirm

Approved: \_\_\_\_\_\_\_\_\_\_\_\_\_\_\_\_\_

# **3. Fill Sink with Fresh Water for Immersion Leak Test**

3.1 Fill sink with fresh water and check water temperature

Approved:

# **4. Pressurize Scope for Immersion Leak Test**

4.1 Connect inflation adaptor to scope

WARNING Possible Equipment Damage: Always ensure the leak test fitting and tubing are free from moisture before connecting to the scope. Follow department protocols for drying the leak test connector and connector line.

4.2 Press START to pressurize scope on the counter

CAUTION: Watch the scope for expansion of rubber covering. Manipulate the control knobs in all directions. If a scope can't inflate, follow the manufacturer's instructions for further processing. Endoscope must be repaired.

Approved: \_\_\_\_\_\_\_\_\_\_\_\_\_\_\_\_\_

# **5. Immersion Leak Test**

- 5.1 Immerse the pressurized scope under water
- 5.2 Observe for a steady stream of bubbles

CAUTION: Angulate the distal tip and watch the scope for a steady stream of bubbles. If a leak is detected, follow manufacturer's instructions for further processing. Endoscope must be repaired.

- 5.3 If no leak was detected at the end of the Immersion Leak Test, press the START button to stop the inflation
- 5.4 Press the ENTER button to depressurize the scope

5.5 Remove the scope from water, then disconnect leak test adaptor from scope.

CAUTION: Ensure scope is out of water before ending leak test and removing connector.

WARNING Possible Equipment Damage: Always ensure the leak test fitting and tubing are free from moisture after disconnecting from the scope. Follow department protocols for drying the leak test connector and connector line.

Approved: \_\_\_\_\_\_\_\_\_\_\_\_\_\_\_\_\_

#### **6. Adding Enzyme Detergent to Water**

6.1 Press the START button to add enzyme detergent to water

Approved: \_\_\_\_\_\_\_\_\_\_\_\_\_\_\_\_\_

# **7. Manual Cleaning**

- 7.1 Immerse scope in cleaning solution
- 7.2 Clean external surfaces of scope
- 7.3 Brush distal tip, brush internal channels, and if applicable, brush elevator channel and auxiliary channel
- 7.4 Press SCROLL to update the manual clean field to YES

Approved: \_\_\_\_\_\_\_\_\_\_\_\_\_\_\_\_\_\_\_\_\_\_\_

# **8. Flush Scope with Enzymatic Detergent Solution**

- 8.1 Connect flushing tubes and channel blockers to scope
- 8.2 Immerse scope and flush suction tube in cleaning solution
- 8.3 Use the SCROLL button to select single or dual flush
- 8.4 Press START to begin flushing scope with cleaning solution
- 8.5 Allow timer to count down to zero
- 8.6 Drain cleaning solution

Approved: \_\_\_\_\_\_\_\_\_\_\_\_\_\_\_\_\_

#### **9. Rinsing Scope with Fresh Water**

- 9.1 Fill sink with fresh water
- 9.2 Immerse scope and flush suction tube in water
- 9.3 Press START to begin rinsing scope with water
- 9.4 Allow timer to count down to zero
- 9.5 Drain rinse water

Approved: \_\_\_\_\_\_\_\_\_\_\_\_\_\_\_\_\_

#### **10. Remove Water from Scope**

- 10.1 Remove the flush suction tube from water and place it on the counter
- 10.2 Press START to purge water from scope
- 10.3 Allow timer to count down to zero

Approved: \_\_\_\_\_\_\_\_\_\_\_\_\_\_\_\_\_\_\_\_\_\_\_

# **11. Save Scope Cleaning Record**

11.1 Press START to save scope cleaning record

Approved: \_\_\_\_\_\_\_\_\_\_\_\_\_\_\_\_\_\_\_\_\_